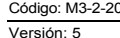

Reversión de aplicaciones por cheques devueltos

Fecha Vigencia (Acto Adtvo): 2020-04-03 MacroProceso Gestión de operaciones

Proceso Administración de la cartera

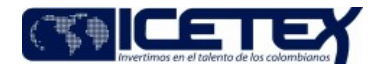

Contenido

- $1.08$  IETIVO
- Efectuar los ajustes a créditos por la reversión de recaudos en cheques devueltos

## 2. ALCANCE

s<br>de la identificación de cheques devueltos, hasta la devolución de títulos al cliente efectuando la respectiva afectación al crédito que co  $\sim$ 

## 3. DEFINICIONES

- . Cheque: Sea lo primero precisar que los cheques son títulos valores cuyas características y condiciones se encuentran reglamentadas en el Título III, Capítulo V, Sección III, artículos 712 y siguientes del Código de Come
- . Cheque de gerencia: Cheque girado por un banco sobre sí mismo o por un banco sobre otro.
- Cheque devuelto: Cheque librado sin que la persona que lo emite tenga fondos suficientes en su cuenta para atender al pago. Si se ha hecho con ánimo de defraudar a un tercero, se considera un dellto, así mismo la devolució te tabla (Dis

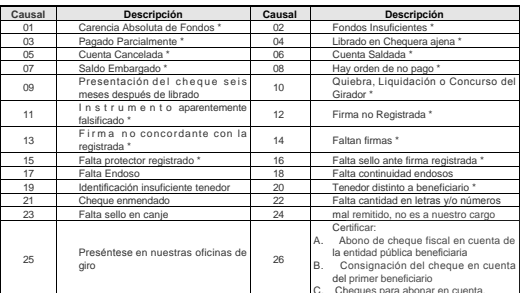

· Código de referencia: Número de identificación asignado automáticamente por el sistema de cartera al crédito otorgado a un determinado beneficiario

## 4. CONDICIONES GENERALES

- · Los abonos a créditos efectuados por personas naturales se reciben exclusi
- Todo beneficiario que abone con cheque y este a su vez resulte devuelto, debe ser contactado por el un funcionario de la Dirección de Tesorería, con el fin de solicitar la recepción de cheme factor alteración que reporte e  $\bullet$
- La prescripción de los cheques se reglamenta según el Código de Comercio Art. 730. Las acciones cambiarias derivadas del cheque prescriben: Las del último tenedor, en seis meses, contados desde la presentación; las de los
- . En caso que lo crea necesario la Oficina de Control Interno puede realizar arqueo de la caja fuerte de la Dirección de Tesorería y controlar los títulos valores que reposan en la misma, si es el caso se debe dejar regist
- · La observación que se debe dejar en el sistema de información de cartera para la reversión de recaudos aplicados en la cartera se debe realizar de la siguiente manera:

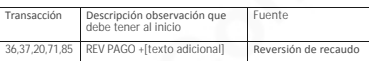

· La observación que se debe dejar en el sistema de información de cartera para la reversión de pago de cheque, se de be realizar de la siguiente manera: REV PAGO CHQ+[FECHA]+[TEXTO] Texto: BOLETIN-MAESTRO

#### 5 DESCRIPCION

5.1. DIAGRAMA DE FLUJO.

(Ver anexo)

#### 52 ACTIVIDADES

# **Banco (Sede Principal)**

5.2.1. Informa la existencia de un cheque devuelto por alguna de las causales de devolución

5.2.2. Recoge cheque devuelto y el soporte emitido por el banco.

5.2.3. Recibe el cheque devuelto y el soporte emitido por el banco.

5.2.4. Digitaliza la imagen del cheque y del soporte emitido por el banco, y guarda en una carpeta digital

5.2.5. Identifica la información del cheque (Oficinas de pago, No. de referencia original) con ayuda del funcionario de la Dirección de Tesorería que tiene acceso al Aplicativo Financiero por medio de la consulta del Maest

5.2.6. Revisa el cheque y los soportes para identificar la causal de devolución del cheque. Realiza análisis de la devolución y soluciona en caso que aplique

· Si la devolución es imputable al banco (Causal 26), continúe con la actividad 5.2.7.<br>· Si la devolución no es imputable al banco, continúa con la actividad 5.2.8.

5.2.7. Entrega el cheque al Mensajero / Secretaría General o al Conductor / Vicepresidencia Financiera para que realicen la re-consignación

5.2.8. Re consigna el cheque y se continúa con el Procedimiento "Aplicación de Recaudos" (M3-2-02). Finaliza el procedimiento

### o Analista / Di

5.2.9. Guarda los cheques restantes en la caja fuerte de la Dirección de Tesorería el original bajo custodia el cheque y los soportes origina

5.2.10. Envia al Técnico o Profesional del Grupo de Cartera o al Profesional de la Vicepresidencia de Fondos en Administración, la digitalización del cheque con el respectivo soporte emitido por el banco, junto con la info

### Técnico y/o Profesional / Grupo de Administración de Cartera

5.2.11. Revisa el boletín de tesorería y verifica la aplicación del valor de las referencias reportadas como cheque devuelto, en el aplicativo de cartera

· Si la referencia reportada del cheque devuelto no se encuentra, continua con la actividad 5.2.12<br>• Si la referencia se encuentra en el aplicativo, continua con la actividad 5.2.13

5.2.12. Envía un correo a tesorería para verificar la referencia de la obligación

5.2.13. Registra archivo de Excel un consolidado con todas las devoluciones de cheque para que sean reversados y envía por correo electrónico para aplicar la novedad.

5.2.14. Si el valor de la referencia que inicialmente esta reportada como cheque devuelto, es nuevamente relacionado en fecha posterior a la devolución con concepto reconsignación, se debe reversar el primer registro en la

5.2.15. Reversan los registros reportados en el boletín de tesorería en el sistema de cartera

5.2.16. Se confirma a la Dirección de Tesorería la reversión de los cheques por medio de correo electrónico confirmando la aplicación de la novedad. Continúa con la actividad 5.2.19

5.2.17. Se procede con la notificación a los beneficiarios de la reversión del cheque devuelto

Reversión de aplicaciones por cheques devueltos

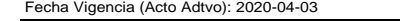

**MacroProceso** Gestión de operaciones Proceso Administración de la cartera

# Profesional Universitario/ Dirección de Contabilidad

Profesional o Analista / Dirección de Tesorería

5.2.18. Aplica la reversión del cheque y deja registrado las causales en el Aplicativo financiero tomando como base el boletín de tesorería.

Nota: Para el caso de los cheques devueltos de constituyentes de fondos en administración, se debe identificar y realizar la reversión en el mes vigente para no afectar las cuentas contables relacionadas. Así mismo si en e

5.2.19. Contacta telefónicamente al girador del cheque y le notifica del cheque devuelto y su causal.

5.2.20. Registra la información del contacto realizado telefónicamente en el formato "Recepción, seguimiento y entrega de cheques devueltos" (F225).

5.2. 21. Elabora comunicación dirigida al beneficiario o al constituyente, informando el envío del cheque y las causales de la devolución.

5.2. 22.. Realiza seguimiento de los cheques en custodia, periódicamente verifica el tiempo de la custodia, verifica el tiempo de la custodia, verifica el tiempo desde el contacto efectivo, así mismo desde el convolce el e

5.2. 23. Elabora el informe con los movimientos identificados en el arqueo.

# 6. SEGIMIENTO Y CONTROL

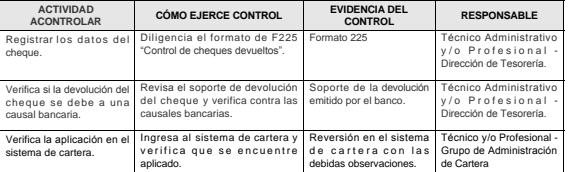

# 7. DOCUMENTOS RELACIONADOS.

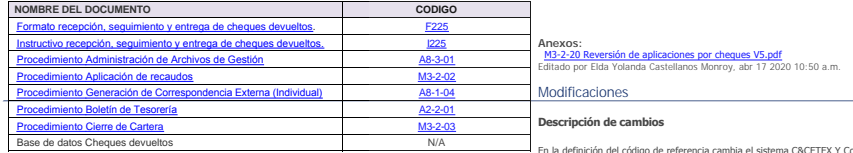

En la definición del código de referencia cambia el sistema C&CETEX Y Cobol al sistema de cartera.

En la actividad 5.2.13 se eliminan la 5.2.14 solicitud de emergencias y software.

Se adiciona la actividad de notificación a los beneficiarios de la reversión del cheque

## Historial de Versiones

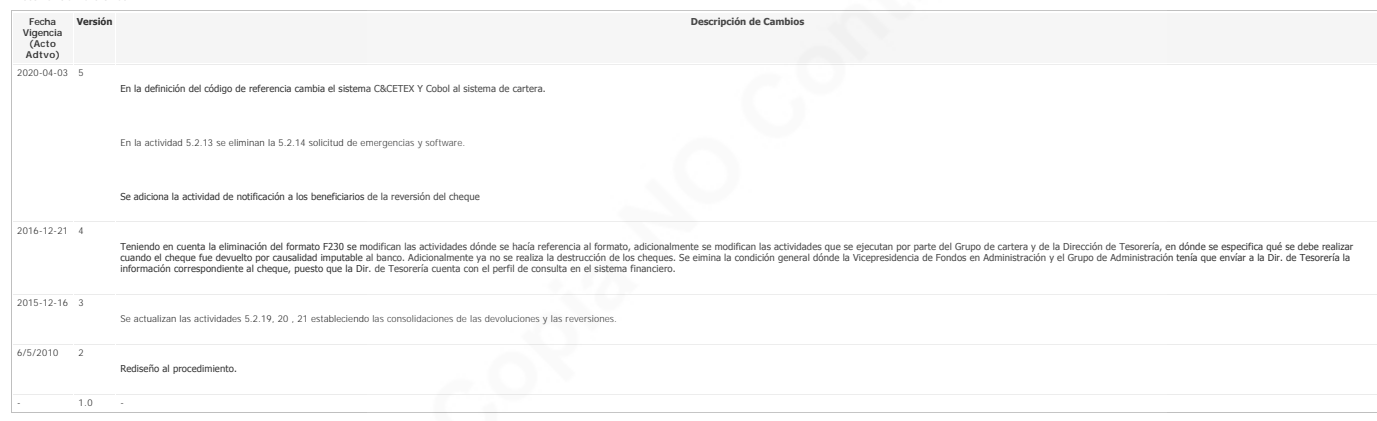